## Class 4: The presentation layer – CSS

CSS and the Web Standards Model Applying styles: <link> CSS reset (Eric Meyer) Style rules Selectors: Type (elements) CSS Type properties: Fonts and font stacks The CSS Box Model Colours and hexadecimal values Working with CSS inheritance Commenting your CSS Validation

## **References**

Learning Web Design by Jennifer Robbins (5<sup>th</sup> Edition) Head First HTML and CSS by Elizabeth Robson & Eric Freeman HTML & CSS by Jon Duckett <https://developer.mozilla.org/en-US/docs/Web/CSS> <https://jigsaw.w3.org/css-validator/> [https://developer.mozilla.org/en-US/docs/Web/CSS/CSS\\_Selectors](https://developer.mozilla.org/en-US/docs/Web/CSS/CSS_Selectors) <https://learn.shayhowe.com/html-css/> [https://tympanus.net/codrops/css\\_reference/](https://tympanus.net/codrops/css_reference/) <https://www.cssfontstack.com/>

## **Class 4 Homework**

Read: Chapters 11-14 of Learning Web Design **or** Chapters 7-10 of Head First HTML and CSS **or** Chapters 10-14 of HTML & CSS

Watch: **Why is CSS so Weird?** (Mozilla Developer at YouTube) 15mins <https://www.youtube.com/watch?v=aHUtMbJw8iA>

Watch: **The 6 most important CSS concepts for beginners** (Kevin Powell at YouTube) 29mins <https://www.youtube.com/watch?v=JnTPd9G6hoY&t=22s>

Watch: Section 1 (CSS Basics) and section 2 (CSS Concepts) of **Introduction to CSS** by Carrie Dils at LinkedIn Learning: <https://www.linkedin.com/learning/introduction-to-css-14934735/>

Have a browse around the LinkedIn Learning video courses. There is a lot of material that you'll find useful on this programme.

## **Your tasks this week**

**Task 1**: Make corrections to your HTML, based on this week's feedback. For more information on the HTML tags you should be familiar with, view [The only tags you need](https://www.youtube.com/watch?v=K_EVuLegRZ0&list=PL4-IK0AVhVjMGPUlxEEUuHot89EcPyCY_)  [when first learning HTML](https://www.youtube.com/watch?v=K_EVuLegRZ0&list=PL4-IK0AVhVjMGPUlxEEUuHot89EcPyCY_) (17 mins) from Kevin Powell.

**Task 2**: Create a style sheet for your three designed objects website, illustrating the range of CSS properties available to you in font, colour, link style, padding, border, and margin etc. Use the [Codrops CSS reference](https://tympanus.net/codrops/css_reference/) to explore the possibilities. Link to the stylesheet from the <head> of your html files, using the correct syntax, for example (line 5):

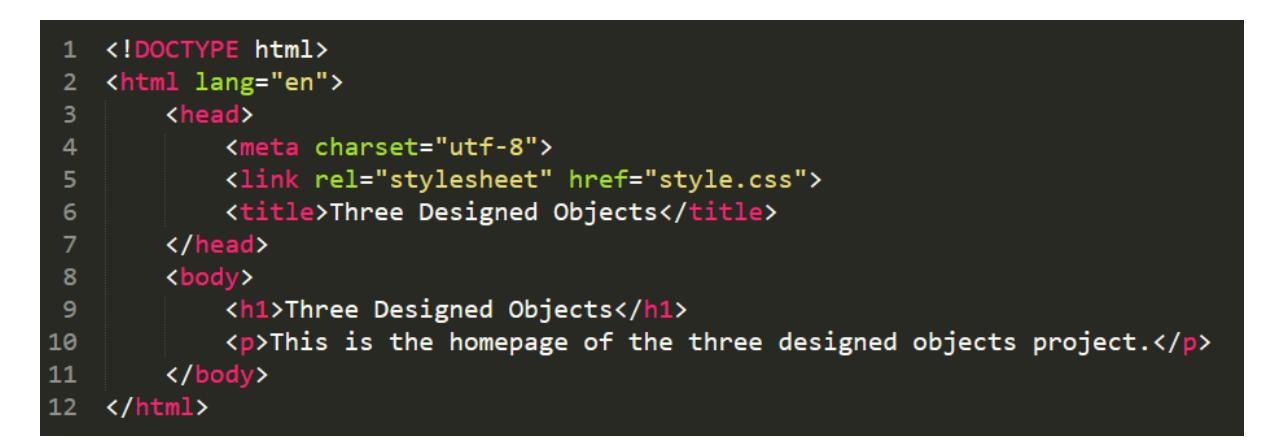

**Note:** Remember, it's good practice to begin by resetting the CSS to remove browser default styles (we recommend starting with th[e Eric Meyer reset\)](https://meyerweb.com/eric/tools/css/reset/). The reset code should be added before your own styles in the CSS file (style.css). It's a good idea to use a comment to indicate where the reset ends and where your own style rules begin.

```
/* MY STYLE RULES */
```
You may also find it useful to add the universal box-sizing rule to your CSS reset so that box model values are applied more logically.

```
* { 
     box-sizing: border-box; 
}
```
Take special care to ensure that you use the correct syntax for your style rules, for example:

```
1 /* CSS Stylesheet */\overline{2}3 body {
    font-family: Calibri, Candara, Arial, sans-serif;
    color: #444444;
 5
    background-color: #E0E0E0;
 7<sup>1</sup>8 main {
    width: 70%;
10
    min-width: 450px;
11padding: 2.0em 4.0em;
12 border: 1px solid #C0C0C0;
13<sub>1</sub>margin: 1.5em auto;
14background-color: white;
15}
```
Use only "web safe" system fonts, do **not** use a web font service such as Google Fonts (for now).

Use onl[y CSS Type Selectors](https://developer.mozilla.org/en-US/docs/Web/CSS/Type_selectors) to select the HTML elements for styling. **Do not** use classes or IDs, even if you know how to do this.

Use the [W3C Markup Validation Service](https://jigsaw.w3.org/css-validator/) to check your CSS code (and your HTML if you have changed this). Upload your work to your hosted webspace and link to it from your coursework homepage so that we can review your styling during the Class 5 session.

**Task 3**: Start styling your coursework homepage if you haven't already done so. You should do this using another *style.css* file in the root folder. You'll need one style file for each project (e.g. one style file for the Three Designed Object project, and one for your coursework page). If you have followed th[e guidance on organising your folders,](https://www.websitearchitecture.co.uk/resources/helpers/folder-organisation.pdf) there will be no conflict between your different style files. Remember to consider the principles of the web standards model when applying styles. Do not use inline CSS. All your styles should be in the *style.css* file for that project.

We'll review your code next week.

**Task 4**: Add a "What I learned this week..." post to your blog. Add any useful CSS references as links on your blog.

Post any useful resources you find for HTML and CSS on our Slack channel so everyone can benefit.